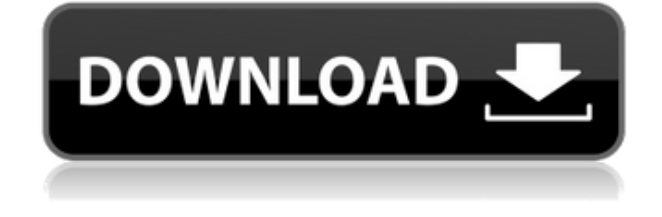

# **CADrebar Crack Free X64 [Updated] 2022**

- Создайте график веса или стержня для ссылки на отраслевой стандарт (ISO, CPSD или ASME) - Поддерживает 3D-объекты - Сохранение чертежей в форматах DWG, DXF, DWF и PDF - Поддерживает создание как одного, так и нескольких графиков баров -Он основан на том же графическом интерфейсе и интерфейсе настроек, что и DWGdrebar, чтобы обеспечить очень простую и быструю кривую обучения для пользователя. - Просмотр объектов в 3D-виде - Просмотр объектов и материалов в одном дереве объектов - Сохраняйте таблицы стержней и весов как проект DXF или DWF. - Создайте файл проекта (.prj) с нужными настройками и справочными данными - Может использоваться с проектами DWGdm, DXFdm, DWFdm и PDFdm. - Использует тот же интерфейс, что и DWGdrebar, чтобы обеспечить минимальные барьеры для использования CADrebar// // CRTCreateOrderTests.m // Кодирование iOS // // Создано Ease 15.07.9. // Copyright (c) 2015 | Кодирование. Все права защищены. // #импорт ©интерфейс CRTCreateOrderTests: XCTestCase ©конец ©реализация CRTCreateOrderTests - (void)setUp { [супер установка]; // Поместите сюда код установки. Этот метод вызывается перед вызовом каждого тестового метода в классе. } - (void)tearDown { // Поместите сюда код разрыва. Этот метод вызывается после вызова каждого тестового метода в классе. [супер разрыв];  $\}$  - (пусто) testExample { // Это пример функционального теста. // Используйте XCTAsert и связанные функции, чтобы убедиться, что ваши тесты дают правильные результаты. } - (void)

testPerformanceExample  $\{$  // Это пример теста производительности. [самомер Блок:  $\hat{ }$  { // Поместите код, который вы хотите измерить здесь. } ]; } @конец В: Предложение изменить поведение при голосовании на

## **CADrebar**

Слепующая программа представляет собой модифицированную версию кода. выпущенного Джоном Хорном для CADrebar, и предназначена для работы с более поздними версиями AutoCAD. Чтобы использовать новейшую версию программы, ее необходимо переместить из меню подключаемых модулей в папку подключаемых модулей вашей папки \Autodesk\AutoCAD\plugins\CADrebar. (Плагины находятся в папке AutoCAD\plugins. Плагин — это меню, которое отображается в AutoCAD, когда у вас выбрана программа меню.) Чтобы переместить программу, вы должны щелкнуть правой кнопкой мыши на панели инструментов AutoCAD и выбрать «показать пользовательские панели инструментов». ". Когда появится новая панель инструментов, перетащите плагин на панель инструментов или, если он уже есть на панели инструментов, щелкните его правой кнопкой мыши и удалите. (Это тот же процесс, который вы должны использовать для удаления плагина. Чтобы удалить, запустите CADrebar.exe из папки плагинов. Вам будет предложено закрыть CADrebar, что он и сделает.) Установка CADrebar возможна только в том случае, если на вашем компьютере установлен AutoCAD. Кроме того, на том же компьютере должна быть установлена версия Microsoft Visual Studio 8 для платформы X86. Если у вас нет Microsoft Visual Studio 8, вы можете загрузить ее с веб-сайта Microsoft по адресу Вам также необходимо установить на компьютер Sysinternals Suite 2008. Чтобы использовать CADrebar, вы должны сначала поместить его в путь загрузки. Это можно сделать с помощью простого набора шагов. Вы начинаете с открытия диспетчера задач, нажав CTRL + ALT + D. После того, как вы откроете диспетчер задач, посмотрите на вкладку «Процессы». Первая программа обычно обозначается именем хоста компьютера. Он скажет что-то вроде Microsoft.VisualStudio.10.0.CADrebar.exe. Выберите запись для вашего имени хоста и нажмите «Завершить процесс». Затем щелкните правой кнопкой мыши запись ехе для программного обеспечения, которое вы только что закрыли, и выберите «Открыть местоположение файла». Это откроет папку с вашими плагинами. Внутри этой папки есть каталог для каждой основной версии Autodesk AutoCAD. В моем случае это

cd~autodesk/AutodeskAutoCAD15/plugins/CADrebar.Внутри AutodeskAutoCAD15\plugins\

 $1eaed4ebc0$ 

#### **CADrebar Crack For PC**

CADrebar позволяет инженеру автоматизировать графики штанг и весов. Работать очень просто. Вставить полосу на чертеж так же просто, как выбрать нужный цвет и отрегулировать размер или изменить штрихи, чтобы персонализировать полосу. То же самое относится и к весу, выбирая необходимый цвет и регулируя размер внутренних и внешних штрихов. На этом пути инженеру просто нужно изменить внешний и внутренний цвета разными штрихами. Этикетки, созданные программным обеспечением, автоматически создаются в правильных позициях. Таким образом, инженеру не нужно вручную создавать необходимые метки. При необходимости программа может автоматически сохранять графики штанг и весов. Кроме того, CADrebar может создавать спецификации профилей стержней и весов для чертежей бетона и кирпичной кладки. Он может импортировать эти профили из одного или нескольких файлов профилей. Все это можно бесплатно скачать с сайта: ТОВАРЫ CADrebar CADrebar Pro Плагин CADrebar для AutoCAD Удобство использования CADrebar может использоваться любым профессионалом CADDESIGN. Простой в использовании. Для работы с программным обеспечением необходимы всего два небольших простых шага. Однако на сайте есть информация по этому поводу: Диаграммы Схемы, предоставляемые CADrebar, являются отраслевым стандартом. Программное обеспечение совместимо с большинством стандартных отраслевых графиков. Чертежи включают все необходимые уровни детализации. Программное обеспечение также может автоматически генерировать графики бетона и кладки. Чертежи также можно экспортировать в форматы pdf, svg, dwg и eps. Системные Требования Минимальные и рекомендуемые системные требования следующие: Операционная система: Microsoft Windows Минимум: Microsoft Windows 10 (64 бита) Требует: ДиректХ 11 Распространяемый компонент Visual C++ для Visual Studio 2013 Другие требования: Вам потребуются следующие установленные программы и драйвера: CADrebar www.CADrebar.com Использовать Введение: AutoCADRebar CADrebar - Как я могу использовать CADrebar? А - Могу ли я использовать CADrebar в архитектурных приложениях? Б - Могу ли я использовать CADrebar в строительстве?

#### **What's New in the CADrebar?**

CADrebar — это подключаемый модуль для AutoCAD, который можно установить и использовать без дополнительной подготовки. Из-за интеграции с интерфейсом AutoCAD и удобства использования CADrebar настоятельно рекомендуется пользователям AutoCAD. CADrebar решает следующие проблемы в AutoCAD: – CADrebar считывает расположение чертежей AutoCAD и создает точный график – CADrebar можно использовать для всех типов стержней – CADrebar можно использовать для любого типа продукции для управления браком – CADrebar нельзя забыть – CADrebar – единственный инструмент AutoCAD для создания расписания в требуемом стандартном для отрасли формате документа. Функции CADrebar 4.0 можно установить и использовать без дополнительной подготовки. Из-за удобного использования CADrebar настоятельно рекомендуется пользователям AutoCAD. CADrebar решает следующие задачи: CADrebar считывает расположение чертежей AutoCAD и составляет точное расписание CADrebar можно использовать для всех типов стержней CADrebar можно использовать для любого типа продукции для управления браком CADrebar нельзя забыть CADrebar — единственный инструмент AutoCAD для создания расписания в требуемом отраслевом стандартном формате документа. АПЕЛЛЯЦИОННЫЙ СУД США ДЛЯ ЧЕТВЕРТОГО КОНТУРА № 18-6517 МОТИ АМБРОСИ, Истец - Заявитель, в. РС. КЕЛЛИ, сотрудник исправительного учреждения; лейтенант Болден,

## **System Requirements For CADrebar:**

Минимум: ОС: Windows XP, Vista, Windows 7, Windows 8 Процессор: двухъядерный AMD Athlon 64 x 2 2,5 ГГц или Intel Pentium 4 Память: 1 ГБ ОЗУ Жесткий диск: 20 ГБ Видеокарта: NVIDIA® GeForce® 8600M GT или ATI Radeon HD 3200 DirectX: версия 9.0c Дополнительные примечания: только для Windows 8 Минимум: ОС: Mac OS X 10.6.8 (Sierra) или новее Процессор